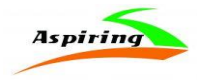

## Інструкція з експлуатації

# **Aspiring ALIBI 4**

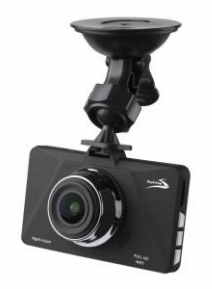

Офіційний імпортер та дистриб'ютор на території України – ТОВ «Хімекспо»

Адреса: Україна, м. Київ, вул. Зодчих 26-а

Тел/факс: +380 44 276 09 19 *[www.aspiring.ua](http://www.aspiring.ua/)*

**Авторські права © 2010-2018 Всі права захищені.**

**Без письмового дозволу виробника заборонено копіювання, публікація або передача даного матеріалу.**

### **Вітаємо Вас з придбанням відеореєстратора Aspiring ALIBI 4**

 Уважно прочитайте цю інструкцію з експлуатації перед початком використання відеореєстратора. В ній Ви знайдете детальний опис самого пристрою, повного набору функцій і налаштувань, порядку установки і використання, а також умови гарантійного обслуговування. Приведена інформація призначена для оптимального налаштування пристрою, дозволить уникнути помилок в повсякденному використанні і продовжить термін служби відеореєстратора.

Просимо врахувати, що зовнішній вигляд, конструкція, характеристики пристроїв нами постійно вдосконалюються, тому можливі деякі зміни, не відображені в даному керівництві; також можуть змінюватися без попереднього повідомлення покупця адреси та телефони уповноважених сервісних центрів, актуальну інформацію про яких можна отримати на веб - сайті **www.aspiring.ua.**

### **Вступ**

1) Будь ласка, використовуйте пристрій тільки при нормальних температурах, не піддавайте пристрій впливу температур, які корпус не може витримати.

2) Не використовуйте пристрій в надзвичайно вологому середовищі, не допускайте потрапляння вологи або дощу на пристрій.

3) Не намагайтеся відкрити корпус пристрою для ремонту, якщо який-небудь вузол несправний. Будь ласка, зверніться до сервісного центру для професійного обслуговування.

4) Не використовуйте сильних хімікатів, розчинників чи миючих засобів для очищення пристрою.

5) Не направляйте камеру безпосередньо на сонце або інші джерела світла з підвищеною яскравістю, щоб уникнути пошкодження оптичних вузлів пристрою.

6) Не використовуйте пристрій в надзвичайно запилених умовах, щоб уникнути забруднення об'єктива та інших вузлів камери, так як це може позначитися на її роботі.

7) Будь ласка, дбайте про чистоту навколишнього середовища, не викидайте пристрій. Також не кидайте даний пристрій у вогонь, щоб уникнути вибуху.

### **Про пристрій**

Відеореєстратор – пристрій, призначений для відеофіксації подій, пов'язаних, в основному, з водінням автомобіля. Основне завдання відеореєстратора - як можна повніше і чіткіше зафіксувати будь-які несприятливі події, які можуть зіграти ключову роль у спірних ситуаціях на дорозі. Приділяйте підвищену увагу правильній роботі Вашого відеореєстратора - це у Ваших інтересах. .

### **ВАЖЛИВО ЗНАТИ!**

### **Aspiring ALIBI 4 - модель БЕЗ GPS**

Перед кожним використанням рекомендується перевіряти поточні налаштування і режим відеозапису.

Рекомендується придбати окрему карту пам'яті, призначену до використання тільки у відеореєстраторі.

Після першої установки карти пам'яті її необхідно відформатувати безпосередньо в самому пристрої. Не зберігайте сторонні файли на карті пам'яті відеореєстратора. Це може привести до збоїв відеозапису. Не витягайте карту пам'яті під час роботи пристрою. Це може привести до втрати даних або виходу карти з ладу.

Використовуйте тільки аксесуари, що входять в комплект відеореєстратора. У разі використання сторонніх аксесуарів можливе ушкодження пристрою.

## **УВАГА!**

### **Перед експлуатацією обов'язково зарядіть відеореєстратор Aspiring ALIBI 4 на 100%.**

### **Примітки по установці пристрою:**

Для найкращої відеофіксації пристрій слід встановлювати біля дзеркала заднього виду. Переконайтеся, що лінзи пристрою знаходяться в межах досяжності двірників лобового скла, для отримання якісного запису навіть в умовах дощової погоди. Не торкайтеся лінз відеореєстратора пальцями, оскільки жир може потрапити на лінзи і негативно вплинути на якість запису. Регулярно очищайте лінзи від пилу, що осідає на них. Особливості, на які слід звернути увагу: використовуйте тільки оригінальний заводський зарядний пристрій Не розбирайте прилад самостійно, оскільки це приведе до анулювання гарантії. У разі внесення модифікації в систему електроживлення вашого автомобіля, зверніться до компетентних осіб по допомогу в установці відеореєстратора.

## **Посібник користувача**

**Функціональні можливості:**

### **Встановлення:**

Легко встановлюється: встановіть кріплення на передньому лобовому склі та підключіться до автомобільного зарядного пристрою.

### **Пристрій встановлено:**

1. Вставте карту пам'яті: дотримуйтеся правильності установки карти, натисніть на карту до клацання. Вона буде зафіксована. Реєстратор є високошвидкісним записуючим пристроєм, зверніть увагу на те, що карта пам'яті повинна підтримуватися реєстратором (клас вищий ніж СLASS 6).

**Примітка:** нова карта пам'яті, встановлена в пристрій, має бути відформатована.

2. Вилучення карти пам'яті: натисніть на карту для вилучення.

**Примітка:** Не витягайте і/або не вставляйте карту пам'яті в пристрій під час завантаження, це може пошкодити карту пам'яті.

3. Установка біля дзеркала заднього виду автомобіля, на лобовому склі: для установки пристрою, зніміть захисний шар з наклейки і сильно притисніть липку поверхню до лобового скла. Встановіть пристрій в кріплення.

4. Приєднайте шнур живлення до пристрою. Для зручності користувача, живлення пристрою може здійснюватися двома способами. При необхідності підключення автомобільного навігаційного устаткування живлення може здійснюватися від електричної АСС мережі автомобіля через виділений шнур і з'єднання виділеного AV інтерфейсу. Цей спосіб повинен здійснюватися спеціалізованим персоналом. Установка не авторизованими особами забороняється.

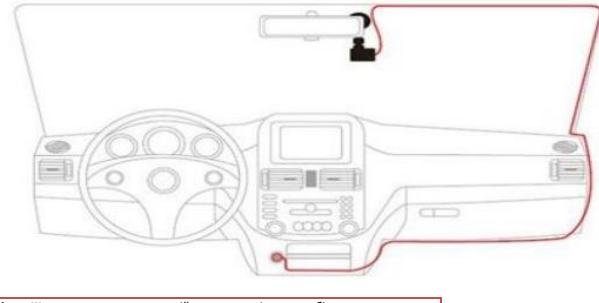

**Примітка:** Живлення може також здійснюватися від автомобільного зарядного пристрою, як показано на малюнку.

## **1. Схема пристрою**

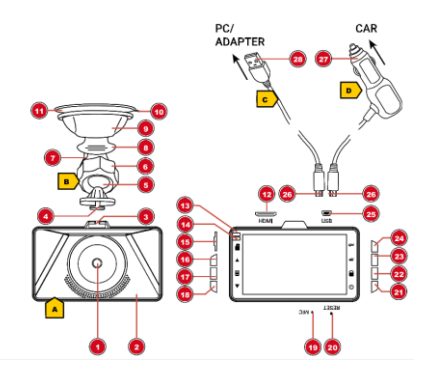

- 
- 1. Об'єктив камери 2. Корпус
- 
- 5. Шарнірне з'єднання 6. Блокувальне кільце 7. Монтажний кронштейн
- 
- 
- 11. Насадка 12. Роз'єм HDMI<br>13. Індикатор функцій камери 14. Індикатор живлення 13. Індикатор функцій камери 14. Індикатор »<br>15. Слот для карт пам'яті microSD 16. Кнопка UP
- 15. Слот для карт пам'яті microSD<br>17. Кнопка MENU
- 
- 19. Вбудований мікрофон 20. Кнопка RESET<br>21. Кнопка ОN / OFF 22. Кнопка LOCK
- 21. Кнопка ON / OFF 22. Кнопка LOCK 23. Кнопка DV 24. Кнопка ОК
- 23. Кнопка MODE
- 
- 4. Монтажні штифти<br>6. Блокувальне кільце
- 
- 
- 9. Кріплення 10. Вакуумна присоска
	-
	-
	-
	- 18. Кнопка DOWN<br>20. Кнопка RESET
		-
		-
		-

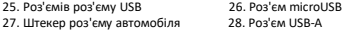

#### **Комплект поставки**

Автомобільна камера (A), кріплення (B), USB-кабель (C), автомобільний зарядний пристрій (D), інструкція з експлуатації та гарантійний талон.

**Функціональне призначення клавіш**

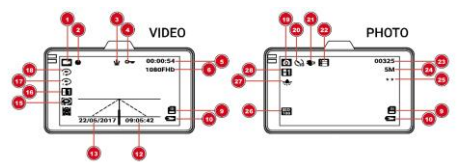

#### **Режим відео**

**1.** Відео символ **2**. Запис відео активовано (символ запису) **3.** Запис звуку увімкнено або деактивовано **4.** G-сенсор **5**. Тривалість запису **6.** Режим відео зйомки **9**. Карту пам'яті microSD \* вставлено **10**. Акумуляторна ємність **12**. Час **13**. Дата **15**. Параметри G-сенсору **16**. Параметри експозиції **17**. Режим датчика руху **18**. Час запису та відтворення циклів

### **Фоторежим**

**19.** Фото символ **20.** Таймер **21.** Стабілізація зображення **22.** Увімкнено послідовний запис **23.** Кадры що залишились **24.** Роздільна здатність зображення **25**.Якість зображення **26.** Чутливість сенсора **27.** Баланс білого **28.** Експозиція \* не входить в доставку

### **Інструкція з встановлення пристрою**

1. Вимкніть двигун автомобіля.

2. Оберіть положення пристрою всередині автомобіля, встановіть кріплення та закріпіть в ньому реєстратор. Положення встановленої камери не повинно заважати вам керувати автомобілем. Після цього протріть вітрове скло в місці встановлення камери.

- 3. Налаштуйте положення об'єктиву пристрою паралельно землі.
- 4. Один кінець USB шнура має бути підключений до USB роз'єму пристрою, а інший до USB роз'єму в автомобілі.
- 5. Запустіть двигун та переконайтеся, що пристрій було встановлено правильно.

### **Меню налаштувань**

1. У режимі запису або відтворення натисніть кнопку MENU, щоб отримати доступ до меню налаштувань для кожного режиму.

- Відповідні пункти меню відображаються в залежності від вибраного режиму.
- 2. Переходьте по пунктам меню використовуючи кнопку UP або DOWN.
- 3. Натисніть кнопку OK, щоб викликати опції для окремого пункту меню.
- 4. Оберіть потрібну настройку, використовуючи кнопку UP або DOWN (див. Таблицю нижче).
- 5. Натисніть кнопку OK, щоб підтвердити вибрану настройку.
- 6. Натисніть кнопку MENU ще раз, щоб отримати доступ до меню налаштувань для основних параметрів камери.
- 7. Повторіть кроки з 1 по 5 для налаштування основних параметрів або натисніть кнопку MENU ще раз, щоб повернутися до режиму запису або режиму відтворення.

**УВАГА!** Щоб вийти з меню без внесення змін, вийдіть із меню натиснувши кнопку MENU і потім знову відкрийте меню.

## **Таблиця 1: Меню налаштувань відеозапису**

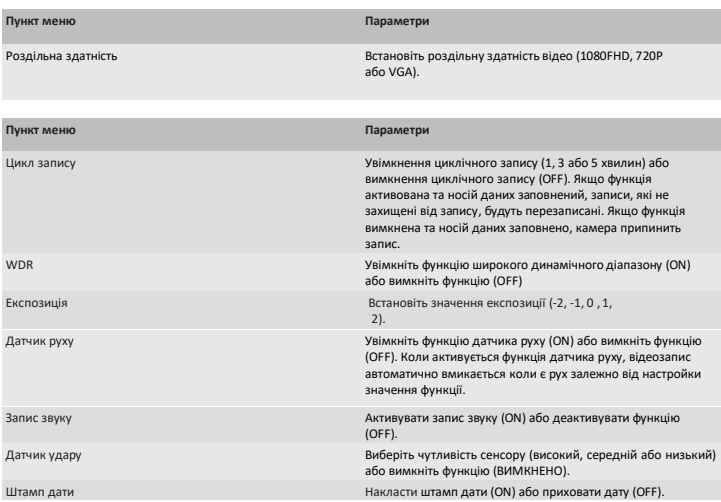

## **Таблиця 2: Меню налаштувань фотографій**

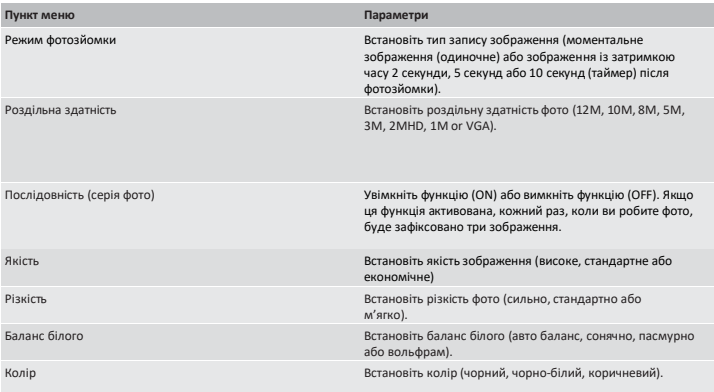

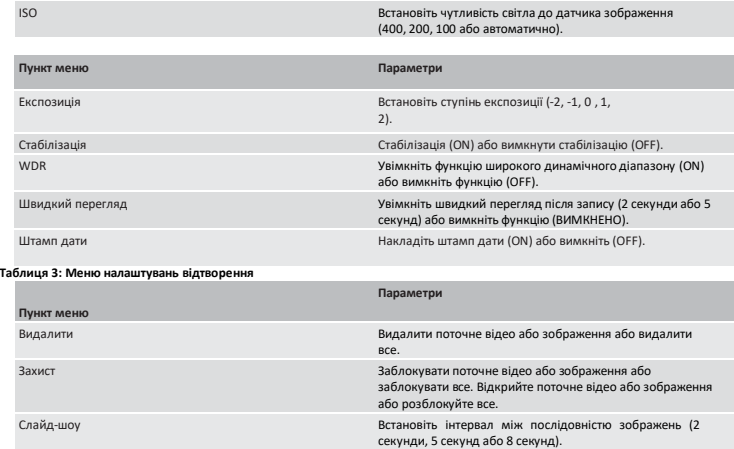

## **Таблиця 4: Основні налаштування меню**

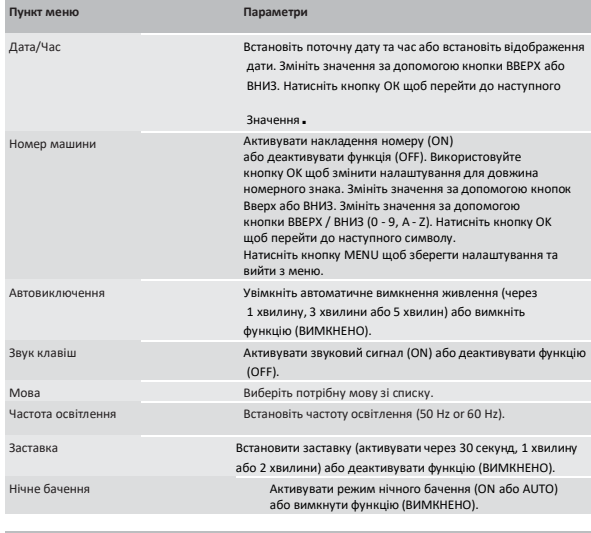

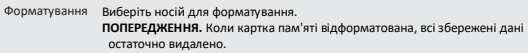

**Пункт меню Параметри**

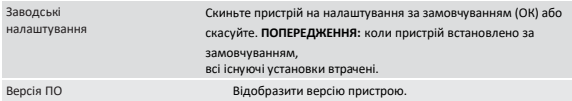

### **Додаткові функції:**

Після форматування SD карти та включення, камера автоматично починає запис відео. Якщо ви не хочете щоб камера почала записувати автоматично, виконайте наступні дії:

### **У відеорежимі**

1. Натисніть кнопку OK щоб почати запис. Символ запису з'явится.

2. Натисніть кнопку OK щоб зупинити запис. Символ запису зникає.

3. Натисніть кнопку MODE кілька разів щоб переключитися в інший режим (режим фото або режим відтворення).

4. Натисніть кнопку LOCK щоб негайно захистити поточний запис.

### **У режимі фото**

1. Натисніть кнопку OK щоб зробити фотографію (спуск затвора).

2. Натисніть кнопку MODE (кілька разів) щоб перейти в інший режим (режим відео або режим відтворення).

### **У режимі відтворення**

1. Натисніть кнопку ВВЕРХ або ВНИЗ щоб вибрати від окремих записів.

2. Натисніть кнопку OK щоб відтворити відео.

3. Натисніть кнопку ВВЕРХ або ВНИЗ щоб регулювати гучність.

4. Натисніть кнопку MODE (кілька разів) щоб перейти в інший режим (відеорежим або режим фото).

### **Кнопка Reset:**

Пристрій може бути перезапущенний якщо виникла несправність. Обережно та ретельно натисніть кнопку RESET використовуючи вузький об'єкт (наприклад голку).

### **Очищення та обслуговування**

• Вимкніть пристрій для виконання завдань технічного обслуговування або коли пристрій не використовується.

• Використовуйте лише суху ганчірку, лише очищуючи пристрій. Не використовуйте очищувальний розчин, щоб запобігти пошкодженню електронних частин.

### **Інструкція для роботи з мобільними додатками:**

**Встановлення додатку для мобільного телефону**

## **Мобільний телефон з Операційною Системою Android**

1. Відкрийте пошук «Google Play», знайдіть «RoadCam» або виконайте сканування QR-коду для завантаження додатку.

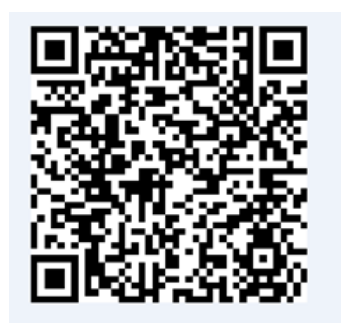

## **Мобільний телефон з Операційною Системою IOS**

1. Відкрийте APP Store, знайдіть «RoadCam» або виконайте сканування QR-коду для завантаження додатку

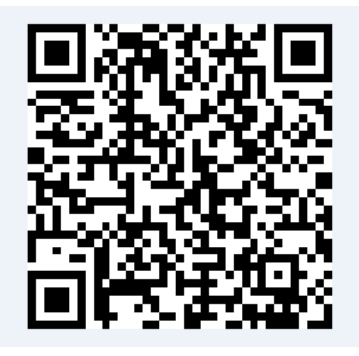

**WiFi з'єднання**

Для першого підключення вам необхідно налаштувати та знайти мережу WiFi та ввести пароль. При повторному з'єднанні пароль вводити не треба.

1. Мобільний пошук WiFi, Назва WiFi-камери "Aspiring", пароль камери 12345678.

2. Натисніть на з'єднання. Після з'єднання телефону та камери, відкрийте мобільний додаток для перегляду відео з камери.

### **Особливості використання**

### **Підключення камери**

**Для iOS.**

В налаштуваннях Wi-Fi оберіть мережу та здійсніть підключення. Пароль за замовчуванням - 12345678. Після чого запустіть додаток «RoadCam» та натисніть кнопку «Обновити» для підключення до реєстратора.

## **Для Android.**

Відкрийте додаток «RoadCam». Натисніть кнопку «+» для пошуку в реальному часі, оберіть «Aspiring» та здійсніть підключення. Пароль за замовчуванням: 12345678.

### **Примітка:**

У разі втрати пароля необхідно здійснити скидання налаштувань до заводських. Для цього натисніть та утримуйте протягом 5 секунд кнопку «Reset» на корпусі реєстратора. Пароль за замовчуванням: 12345678.

**Особливості використання**

**1. Віддалене управління**

Відеореєстратор підтримує функцію управління через мобільний пристрій на ОС iOS або Android. Для цього завантажте на мобільний пристрій додаток «RoadCam» з Play Mаркет або App Store.

### **2. Підключення камери:**

### **Для Android:**

1. Зайдіть в меню відеореєстратора, натиснувши на кнопку «Меню» 2-рази і включіть Wi-Fi 2. У додатку RoadCam з'явиться відео реєстратор. Виберіть його та натисніть на помаранчеву іконку в центрі екрану Зайдіть в параметри камери (восьмикутник в правому верхньому куті екрану) і змініть пароль від WI-FI, автостарт відеозапису і номерний знак з часом. А також датчик руху, якість відеозапису і тд.

### **Перегляд відео файлів та фото.**

- в центрі екрану з'явится дві папки –" Recorder video" та "Picture" для перегляду знятих відео та фото.

### **Пересилання відео в соціальні мережі.**

- 1. Зайдіть в редагування відео файлу і натисніть на стрілку щоб поділиться даними відео.
- 2. Так само ви можете поділитись і фотографією
- 3. Виберіть куди ви хочете відправити відео або фото WeChat, Facebook або Twitter

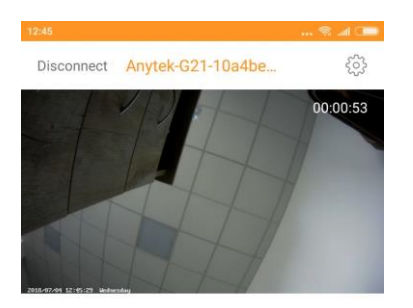

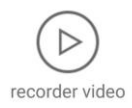

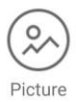

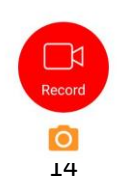

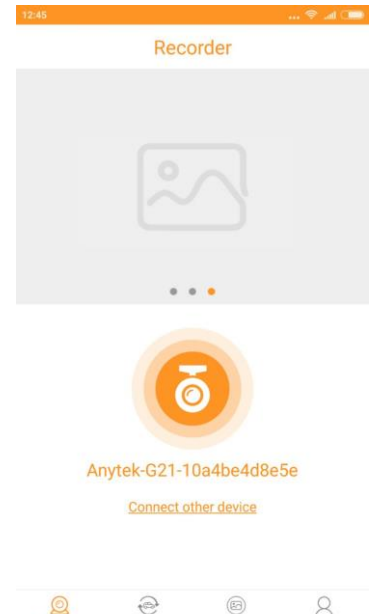

Community

Recorder

 $\circledR$ album

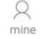

## **6. Технічні характеристики пристрою**

## **Технічні характеристики:**

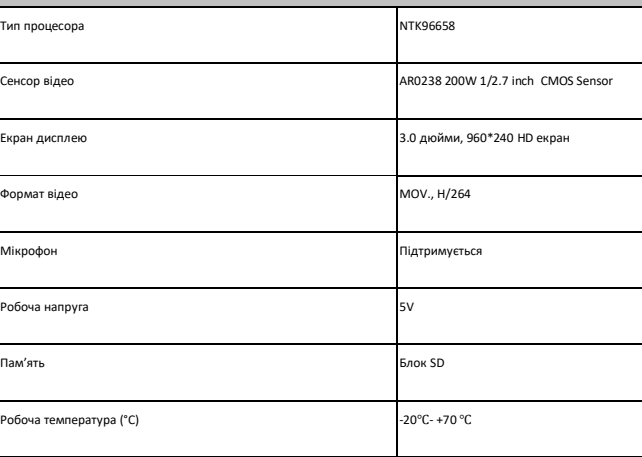

**Примітка: Виробник залишає за собою право вносити зміни в конструкцію та характеристики пристрою, не повідомляючи про це користувача. В разі виникнення невідповідностей, будьласка, ознайомтеся з останніми моделями пристрою.**

### **7. Усунення несправностей:**

В разі виникнення несправностей пристрою за нормальних умов його роботи, будь-ласка, ознайомтеся з наведеними варіантами усунення несправностей:

### **Пристрій показує, що пам'ять переповнено та не може здійснювати подальший запис:**

1. При першому встановленні нової картки пам'яті в пристрій, останній попереджає вас про необхідність форматування картки. Будь ласка, спочатку відформатуйте картку. В разі, якщо пристрій не повідомляє вам про необхідність такого форматування, відформатуйте картку перед використанням.

2. Перевірте, чи не встановлено Сенсор сили тяжіння в надчутливий режим. В разі, якщо сенсор встановлено в такий режим, вібрація корпусу автомобіля під час руху може спричинити автоматичне блокування файлів від видалення. Заблоковані файли не можуть бути перезаписані автоматично. Заблоковані від видалення/перезапису файли можуть накопичуватися на картці, тим самим, переповнюючи її. Вручну видаліть заблоковані файли.

### **Уповільнена робота пристрою або реагування кнопок під час запису:**

Перевірити, чи є використовувана картка пам'яті карткою Class 10. В разі, якщо використовувати картки пам'яті, не призначені для швидкісної роботи, можуть виникати такі проблеми, як: пропущені секунди запису, проблеми з відтворенням відео, пошкодження файлів та інші збої в роботі пристрою. (В той же час, швидкість роботи карток від різних виробників відрізняється, радимо вам придбати картки пам'яті визнаних виробників).

### **Зображення/відео нечітке**

Будь-ласка, перевірте об'єктив на наявність відбитків пальців та/або бруду. Використайте м'яку паперову серветку/ганчірку для очищення об'єктиву та передньої частини вітрового скла.

### **Збій в роботі пристрою**

За допомогою тонкого гострого предмету, здійсніть коротке натискання кнопки «Перезавантаження», щоб перезапустити пристрій.

### **Можливі несправності і способи їх усунення**

Під час тривалого використання пристрою (більше двох-трьох годин підряд), особливо в умовах прямих сонячних променів, що падають на лобове скло автомобіля, може статися перегрівання пристрою. Пристрій перестане відповідати на органи управління, запис зупиниться, натискання на клавішу Вкл./Вимк. не даватиме результатів. У такому разі Вам треба вдатися до функції примусового перезавантаження RESET.

Озброївшись гострим предметом (краще всього скріпкою), зробіть натискання втопленої клавіші RESET, розташованої на нижньому торці пристрою, поряд з об'єктивом. Дайте пристрою трохи охолонути, прибравши його з прямого сонячного світла, а потім зробіть включення пристрою клавішею Вкл./Вимк. Пристрій повинен включитися в звичайному режимі.

#### **Гарантія**

### **Строк гарантії на даний пристрій – 12 місяців.**

Цей пристрій може бути прийнятий в гарантійний ремонт тільки за наявності фірмового гарантійного талона ТОВ "Хімекспо". Гарантійний талон повинен обов'язково містити серійний номер пристрою, дату продажу і відмітку продавця.

Пристрій не підлягає гарантійному сервісному обслуговуванні у разі, якщо:

- відсутній або неправильно заповнений гарантійний талон (не вказана дата продажу, відсутня відмітка продавця, немає фірмової пломби);

- були порушені правила експлуатації пристрою;

-пристрій піддавався механічним ушкодженням, в результаті перегрівання (вогню), аварії, за наявності корозії елементів в результаті дії вологи (води) або агресивних рідин, використання не за прямим призначенням, недбалого використання, некваліфікованих спроб розкриття або ремонту.

Просимо врахувати, що зовнішній вигляд, конструкція, характеристики пристроїв нами постійно вдосконалюються, тому можливі деякі зміни, не відображені в даному керівництві; також можуть змінюватися без попереднього повідомлення покупця адреси та телефони уповноважених сервісних центрів, актуальну інформацію про яких можна отримати на веб - сайті **www.aspiring.ua.**

**УВАГА:** автореєстратор дуже чутливий до зарядки акумулятора. Якщо акумулятор заряджений менш ніж на 10%, пристрій може не включатися або працювати некоректно. Також пристрій може працювати некоректно, якщо є помилки на карті пам'яті. Ці моменти не є браком.